# **Darmajaya** *Street View* **Menggunakan Teknologi Virtual Reality**

**Triowali Rosandy1), Lia Rosmalia2) ,M. Yazid Alfian3)**

Institut Informatika dan Bisnis Darmajaya Jalan Z.A. Pagar Alam, No.93 Labuhan Ratu, Bandar Lampung Lampung, Indonesia 35141 Telp : 0721-787214 / Faks : 0721-700261 e-mail: triowali@darmajaya.ac.id, rosmalia@darmajaya.ac.id, ajidashar07@gmail.com

#### **Abstrak**

*Media Informasi sebagai sarana pemasaran dan pengenalan suatu kampus terus berkembang sehingga hadirnya teknologi yang semakin maju dapat menyampaikan informasi dengan baik dan interaktif. Hadirnya teknologi virtual reality (VR) dapat menjadi alternatif sebagai media informasi pengenalan gedung-gedung kampus. Media informasi pada lingkungan kampus IIB Darmajaya menjadi contoh media informasi gedung-gedung kampus sebagai topik yang akan dibahas. Setiap gedung di kampus IIB Darmajaya memiliki ruang di tiap lantai yang menjadi tempat kegiatan perkuliahan, ruang aula, lapangan basket dan futsal, ruang dosen, masjid dan ruang kegiatan mahasiswa. Jika seseorang belum pernah berkunjung ke kampus Darmajaya, maka dengan teknologi video ataupun gambar 360<sup>0</sup> ini anda dapat melihat kampus Darmajaya dari dekat seolah-olah anda berada di kampus tersebut. Saat video berjalan, Anda dapat berinteraksi dan menjelajahi seluruh ruangan dan halaman Gedung Darmajaya, dengan hanya menggerakkan gadget smartphone ataupun mouse serta touchpad pada laptop dan anda dapat memulai menjelajah tempat-tempat yang menarik di kampus Darmajaya. Hasil dari render* v*ideo akan diupload di youtube sehingga siapapun yang ingin merasakan berkunjung di darmajaya cukup memutar video tersebut dan mengaktifkan setingan virtual reality pada sarana yang telah diberikan pada aplikasi youtube versi mobile sedangkan untuk versi desktop pengguna dapat memutar derajat video hanya dengan melakukan drag atau geser sentuh pada mouse ataupun mousepad dan layar sentuh pada monitor yang sudah support touchscreen Tujuan dari pembuatan video dan gambar 360<sup>o</sup>ini adalah tentang perspektif orang bagaimana rasanya berada ataupun kuliah di kampus Darmajaya.*

*Kata Kunci : Virtual Reality (VR), Gadget, 360<sup>o</sup> , Video, Gambar*

#### **1. PENDAHULUAN**

Kemajuan teknologi yang semakin berkembang membuat sebuah media informasi kini beralih ke dalam media Virtual Reality (VR) [1]. Virtual Reality adalah pemunculan gambargambar tiga dimensi yang dibuat komputer sehingga terlihat nyata dengan bantuan sejumlah peralatan tertentu, *Google Cardboard* dapat menampilkan konten VR [2].

Beberapa peranan VR seperti simulasi, pembelajaran interaktif, promosi dan permainan kini semakin banyak dikembangkan [3]. Dengan potensi yang telah ada tersebut maka penelitian ini memanfaatkan teknologi *Virtual Reality* dan Kamera 360<sup>0</sup> dalam menghasilkan media informasi pada gedung dan area kampus IIB Darmajaya untuk pengguna.

Gedung memiliki ruang di tiap lantai yang menjadi tempat kegiatan perkuliahan mahasiswa, ruang aula rektorat, lapangan basket dan futsal, ruang dosen, masjid dan ruang kegiatan mahasiswa. Jika seseorang belum pernah berkunjung ke kampus Darmajaya, maka dengan teknologi VR ini anda dapat melihat kampus Darmajaya dari dekat seolah-olah anda berada di kampus tersebut. Saat video berjalan, Anda dapat berinteraksi dan menjelajahi seluruh ruangan dan halaman Gedung Darmajaya, dengan hanya menggerakkan gadget smartphone ataupun mouse serta touchpad pada laptop dan anda dapat memulai menjelajah tempat-tempat yang menarik di kampus Darmajaya..

Tujuan dari pembuatan video dan gambar 360° ini adalah tentang perspektif orang bagaimana rasanya berada ataupun kuliah di kampus Darmajaya dengan tidak perlu datang langsung ke kampus IIB Darmajaya.

#### **2. METODE PENELITIAN**

Alur penelitian diawali dengan melakukan tahap pengambilan foto 360° terhadap salah satu gedung kampus IIB Darmajaya. Gedung kampus memiliki beberapa ruang administrasi, perkuliahan, Organisasi Kemahasiswaan dan perpustakaan. Pengambilan data gambar 360° gedung kampus dilakukan dengan melakukan observasi gedung dan pengambilan gambar 360°. Dari hasil gambar tersebut kemudian dilakukan permodelan pengeditan dengan menggunakan software Camtasia studio untuk menggabungkan gambar yang terpisah. Pada tahap selanjutnya file gambar dieksport menjadi video untuk menghasilkan object yang akan diaplikasikan kedalam media VR. Ujicoba kelayakan dilakukan guna mengetahui tampilan dunia VR, interaksi giroscope dan penempatan konten informasi untuk gedung dan ruang. Ujicoba dilakukan pada mobile android dengan ukuran layar 6.2" yang memiliki fitur giroskop.

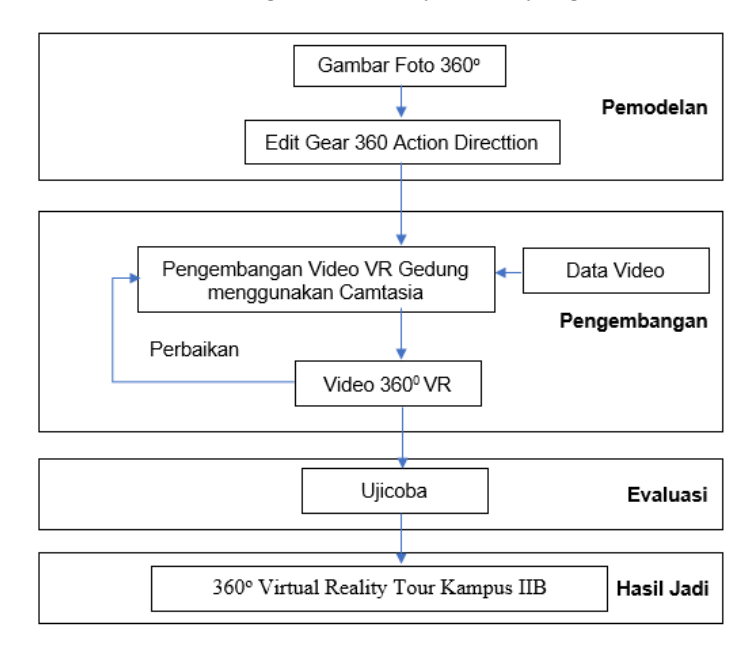

Gambar 1. Diagram Alur Pengembangan Aplikasi

# **3. HASIL DAN PEMBAHASAN**

Video  $360^{\circ}$  menghasilkan video yang dapat melihat dari seluruh sudut tempat ataupun ruangan dari hasil capture Camera Gear 360. Video 360 ini dibuat agar pengguna dapat melihat kampus Darmajaya dari dekat seolah-olah pengguna berada di dalam kampus IIB Darmajaya.

#### **3.1. Foto Gambar 360**

Berikut adalah Hasil sample beberapa foto gambar  $360^{\circ}$  yang telah diambil oleh kamera Samsung gear 360. Dapat dilihat bahwa setiap sudut tempat dapat diambil fotonya hanya dengan satu kali *caputer* saja.

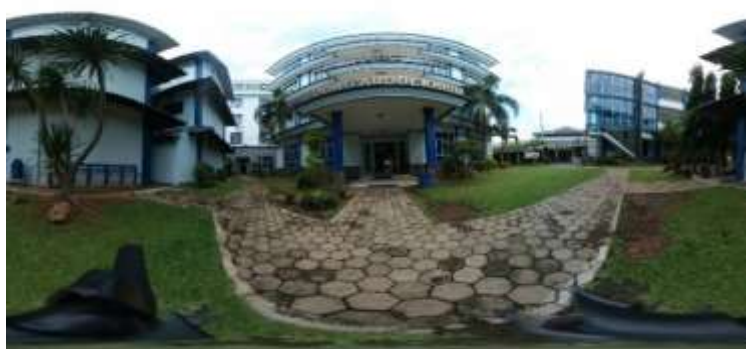

Gambar 2. Foto  $360^0$ 

# **3.2 Edit Gambar 360**

Pada Tahap Pemodelan awal adalah mengumpulkan semua foto hasil capture menggunakan Samsung gear 360 dan kemudian digabungkan menjadi satu video yang akan secara otomatis berpindah tempat dengan durasi waktu yang telah ditentukan. Pada penelitian kali ini peneliti mengambil sample 11 Foto 360<sup>0</sup> dari gambar tempat maupun ruangan.

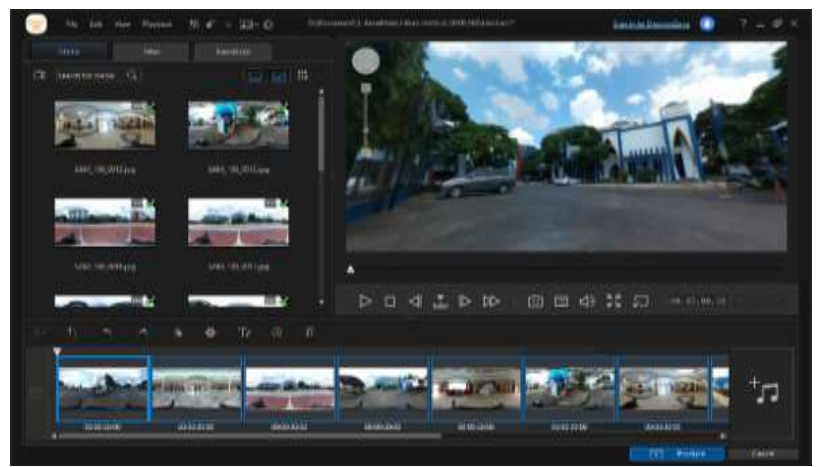

Gambar 3. Edit Gambar 360 pada aplikasi Gear 360 Action Directtion

# **3.3. Pengembangan Video Pada Softrware Camtasia**

Pada tahap pengembangan ini peneliti menambahkan suara pada video dengan manambahkan jingle lagu resmi Darmajaya agar video lebih terasa menarik dan membuat pengguna lebih nyaman saat menggunakan gear Virtual Reality.

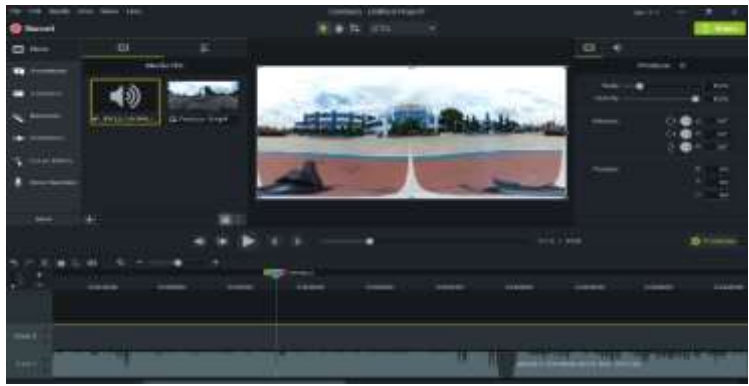

Gambar 4. Edit Video di Camtasia

# **3.4 Ujicoba**

Uji coba kelayakan aplikasi dilakukan oleh peneliti menggunakan perangkat untuk menjalankan program sebagai berikut :

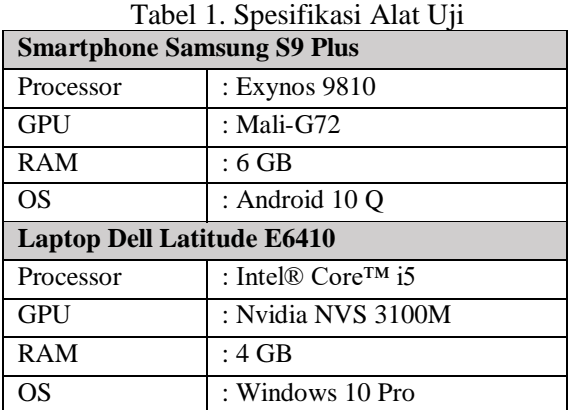

Pengujian aplikasi mobile VR yang dilakukan bertujuan untuk mengetahui performa dan kinerja dari aplikasi menggunakan perangkat dengan spesifikasi yang disebutkan di atas. Dengan 2 perangkat hasil yang didapat adalah aplikasi VR berjalan cukup mulus dengan menggunakan smartphone dimana saat menampilkan scene yang memiliki banyak objek masih bisa ditangani dengan baik tanpa lag yang berarti.

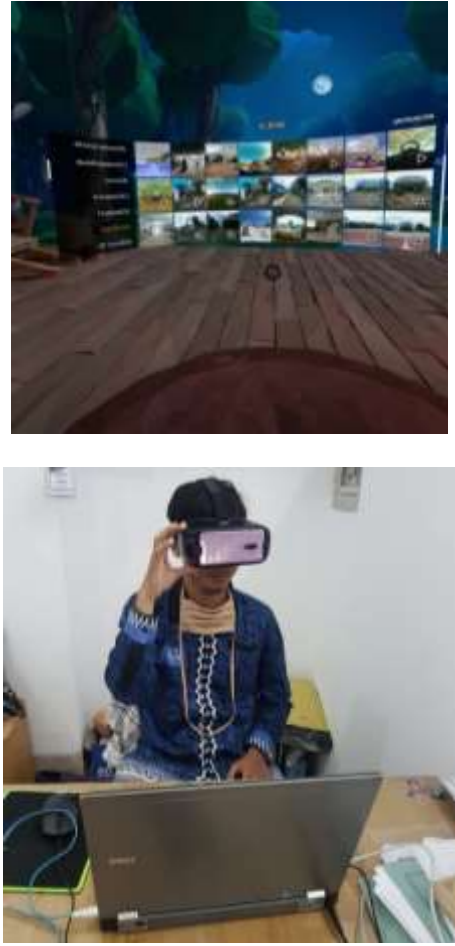

Gambar 5. Uji Coba Video 360 Darmajaya

### **3.5 Hasil Jadi**

Setelah Video berhasil Render dan diuji coba maka Video akan diupload di youtube sehingga siapapun yang ingin merasakan berkunjung di darmajaya cukup memutar video tersebut dan mengaktifkan setingan virtual reality pada sarana yang telah diberikan pada aplikasi youtube versi mobile. Untuk versi desktop pengguna dapat memutar derajat video hanya dengan melakukan drag atau geser sentuh pada mouse ataupun mousepad dan layar sentuh pada monitor yang sudah support touchscreen. Hasil Video 360<sup>0</sup> ditampilkan pada gambar berikut.

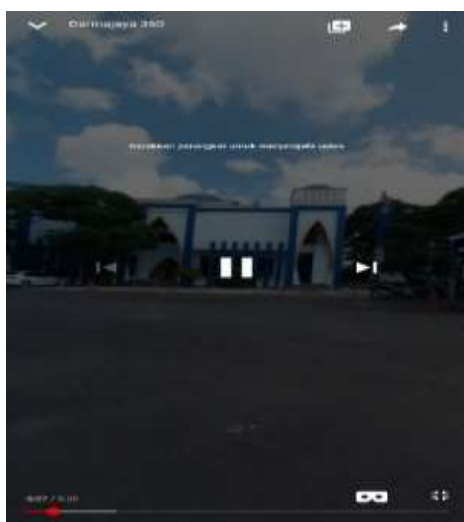

Gambar 6. Hasil Video 360 Upload Youtube Versi Mobile

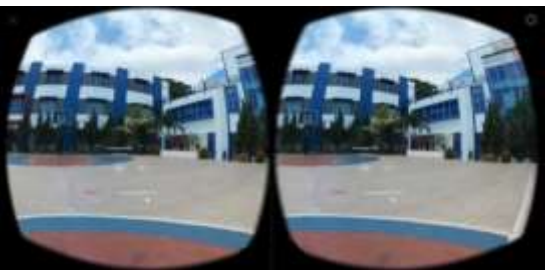

Gambar 7. Tampilan Menggunakan VR

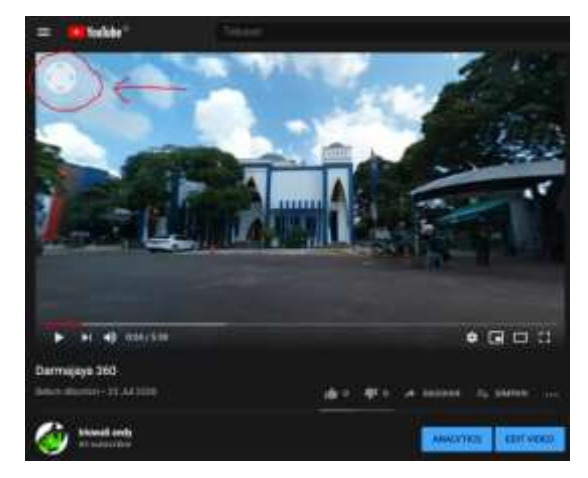

Gambar 8. Hasil Video 360 upload Youtube versi Desktop

#### **4. SIMPULAN**

Kesimpulan dari hasil penelitian yang telah dicapaia adalah video  $360^{\circ}$  Kampus IIB Darmajaya menggunakan teknologi Virtual Reality dapat membantu memberikan informasi gambaran gedung, ruangan, dan fasilitas pada kampus IIB Darmajaya yang sangat baik seolaholah pengguna benar-benar sedang berada di kampus IIB Darmajaya berdasarkan Foto atau gambar yang telah diambil menggunakan kamera Gear 360 lalu dilihat menggunakan Samsung Gear VR.

Berikut rekomendasi untuk pengembangan dan perbaikan sistem di masa yang akan datang. Diantaranya adalah dibuatkan aplikasi khusus berbasis Mobile serta tambahkan interaksi yang dapat berpindah tempat menggunakan *controller bloetooth.*

#### **Ucapan Terima Kasih**

Penulis mengucapkan terima kasih kepada Kampus IIB Darmajaya yang telah memberi dukungan financial terhadap penelitian ini.

# **DAFTAR PUSTAKA**

- [1] FRANCISCO TIGRE MOURA. 2017. Telepresence: The Extraordinary Power of Virtual Reality [internet]. Tersedia pada: <https://musicstats.org/telepresence-extraordinarypower-virtual-reality/> [Diakses 09 Desember 2019]
- [2] Google Cardboard, 2014. Buy cardboard Google VR. [Online]. Tersedia pada: <https://vr.google.com/intl/id\_id/cardboard/get-cardboard/> [Diakses 09 Desember 2019].
- [3] DIMAS A.P. 2017. Implementasi Pengendalian Quadcopter Dengan Prinsip Virtual Reality Menggunakan Google Cardboard. Jurnal Pengembangan Teknologi Informasi dan Komputer. Vol. 1, No. 12: 1451-1458
- [4] JEFKINS, FRANK. 1997. Periklanan. Jakarta: Erlangga
- [5] Praharsana, Ardhana, et al. "Penerapan Teknologi Virtual Reality pada Perangkat Bergerak Berbasis Android untuk Mendukung Terapi Fobia Laba-laba (Arachnophobia)" Jurnal Teknik ITS, vol. 6, no. 1, 2017, pp. 122-128.
- [6] Saurik. H.T. dkk. 2019. Teknologi Virtual Reality Untuk Media Informasi Kampus. Jurnal Teknologi Informasi Dan Ilmu Komputer. Vol. 6, No.1 : 71-76
- [7] Sinambela, B.W. dkk. 2018. Taman Peninggalan Sejarah Berbasis Virtual Reality. Jurnal Kajian Teknologi Pendidikan. Vol. 1, No. 1 : 7-12